# **A PROJECT REPORT ON SkyDrive** Submitted for the partial fulfillment of the requirement for the Award of the degree of MASTER OF COMPUTER APPLICATION **By** UTTAM KUWAR VERMA 11004101172 **GALGOTIAS INSTITUTE OF MANAGEMENT AND TECHNOLOGY 1, KNOWLEDGE PARK 2 GREATER NOIDA (U.P) – 201 306**

 $\overline{a}$ 

# **Index**

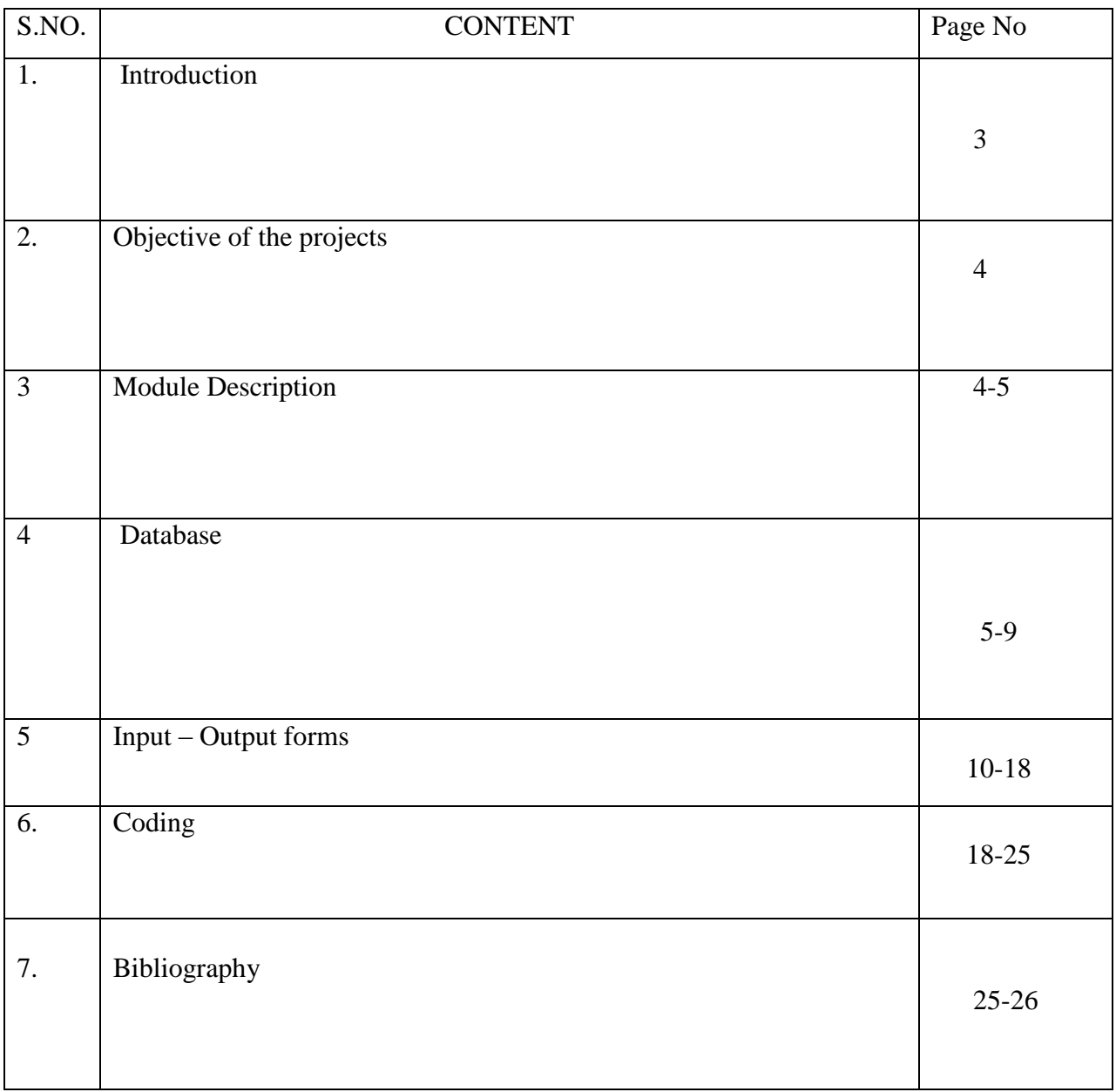

## **1. Introduction**

SkyDrive is a "cloud" file storage location. You set up an account and it creates an area that looks much like the folders on a drive in storage are provided by Microsoft. Documents, Favorites, Office Live, Documents, Public and Shared Favorites are the folders created by default. You can create more folders, and of course folders within them. it frankly don't make a lot of use of all of its features, mostly posting Excel files I create to assist people in this forum so that they can download them and see the details of the help offered. One thing it does do is give you access to files stored on it from any location where you have an internet connection it can always download a file, work on it on whatever system you are using and save the changed file back to the SkyDrive. Now whether it can set up Excel so that the default location is a folder on your SkyDrive or not well, that's one area I haven't explored and cannot answer.

But perhaps having a general idea of "what it is", which I hope I've given to you, you can take it a little further with other guidance or just plain experimenting in Excel and with SkyDrive. Remember, in Excel's options there is a setting for the default file locations - I don't know of an reason you couldn't set that up as a URL to your SkyDrive although I'm not certain how the logon would be accomplished automatically unless you set your system up to remain logged in/automatically log in when you connect to it.

SkyDrive is a file hosting service that allows users to upload and sync files to cloud storage and then access them from a Web browser or their local device. SkyDrive is a "cloud" file storage, location. We can set up an account and it creates an area that looks much like the folders on a drive in a storage area provided by Our Website. Which is Documents, Favorites, Office Live documents, Public and Shared Favorites are the folders created by default. We can create more folders, and of course folders within them.

We frankly don't make a lot of use of all of its features, mostly posting Documents, images files we can create to assist user in this forum so that they can download by them and see the details of the help offered. One thing it does do is give us access to files stored on it from any location where we have an internet connection. We can always download a file, work on it on whatever system you are using and save the changed file back to the SkyDrive.

Now whether we can set up any type of file so that the default location is a folder on our skyDrive.

Entire folders can be downloaded as a single .zip file with OneDrive. For a single download, there is a limit of Admin Policy.

SkyDrive is a place holder for our personal documents, pictures and public items. At the top there are options for creating on-line (that is, on-cloud) Office document for productivity.

# **2 OBJECTIVE OF THE PROJECT**

**SkyDrive is web-based service that allows individuals to construct a public profile within a bounded system.** SkyDrive is considered to be the biggest social Sharing Point on the internet. It brings together resources such as sharing photos, books, songs (Audio or Video) movies etc. in one place. The convenience of this promotes fast and frequent communication. For example, houses a version of picture albums, calendar, books, songs, movies and social information updates (mini-feed). It have changed the way individuals communicate with the world, however, everyday designers are finding new and innovative ways in which they can use the sites to connect one person to the rest of society. It allow you to express yourself and keep in touch with All Over World by exchanging messages or comments ,uploading, download, sharing and posting personal profiles describing who you are and your interests, blogs or online diaries, photos, creative writing, artwork, videos, and music.

In Other word we can Say that, **SkyDrive is web-based service that facilitates sharing of resources through links form a cloud across platforms such as mail, face book etc.** Currently each person who uses internet need to frequently share information such as photos, audios, videos and other files with friends, colleagues, customers, relatives etc. Instead of sending copies of files on different platforms, users can upload their files at SkyDrive and can send only the link of files across these platforms.

## **3 MODULES DESCRIPTION**

#### **Major Modules of the application are:**

- 1) Login
- 2) Registration (Home Page)
- 3) Search
- 4) Upload
- 5) Download
- 6) Group
- 7) Share Contents
- 8) Policy
- 9) Chatting
- 10) Creating Drives, Folder

**Login:** In this module user may login by username and password.

**Registration:** In this module user registered with site using valid mail id .After that user login using valid username and password. After user create a profile in our account.

**Search:** In this module user search files, videos, music, photo, books, and games from homepage and profile whose status is Public.

**Upload:** In this module user can upload files, videos, music, photo, books, and games from homepage and profile in the user Specific Folder and Drives.

**Download:** In this module user can Download search files, videos, music, photo, books, and games from homepage and profile those content whose Status is Public.

Group: In this module user create group and send invitation of join group to any friends, and other Facility is that content Share in joined group and creating groups.

**Policy:** In this module admin decide the policy for the size of Drive who is use by the user as well as itself Admin. The admin Decide to the Size of particular User.

**Chatting:** In this module any user chat with members if member is online User send message and view message they also share the content and many more.

**Share:** In this module any user share on any books or video or any image whose status is public that means private data does not Shareable in group and etc.

## **4 DATABASES**

## **DATABASE TABLES**

**1. User Share Group Table**

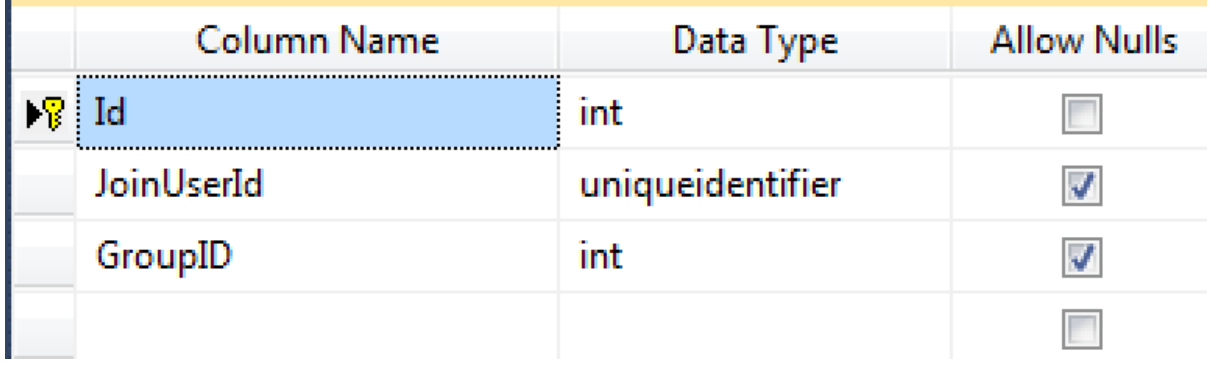

## 2**. User In Roles Table**

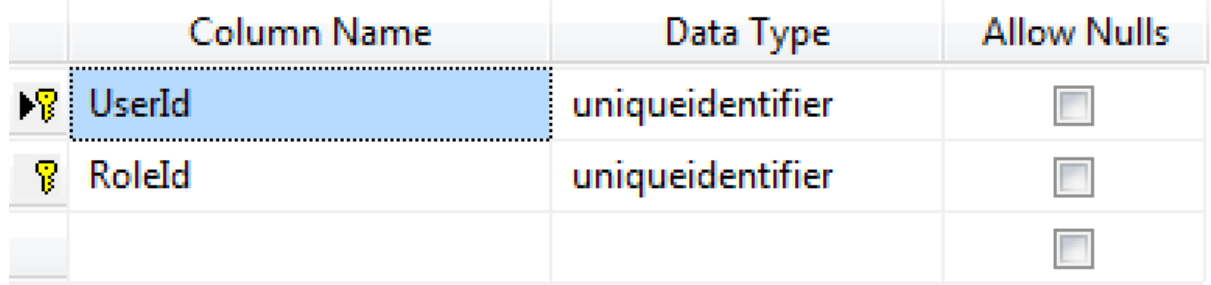

## **3. User Join Group Table**

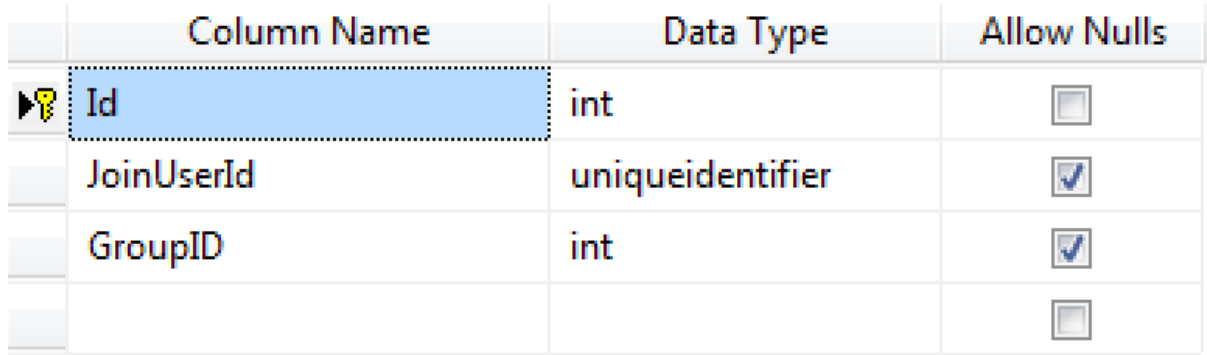

## **4. User group Table**

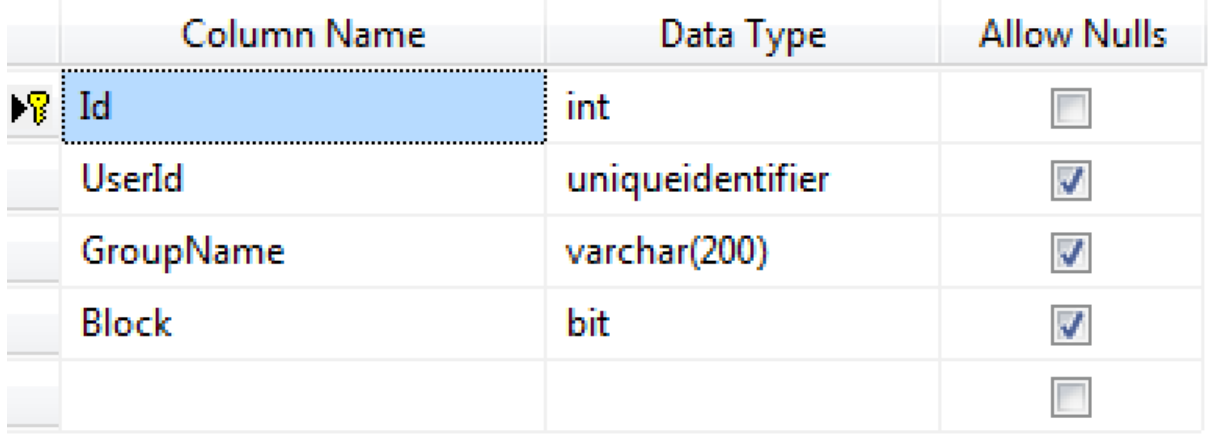

## **5. User Folder Table**

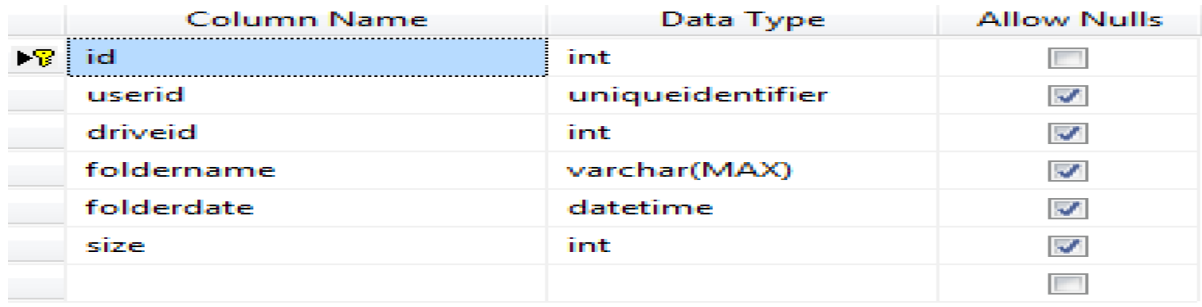

## **6. User Files Table**

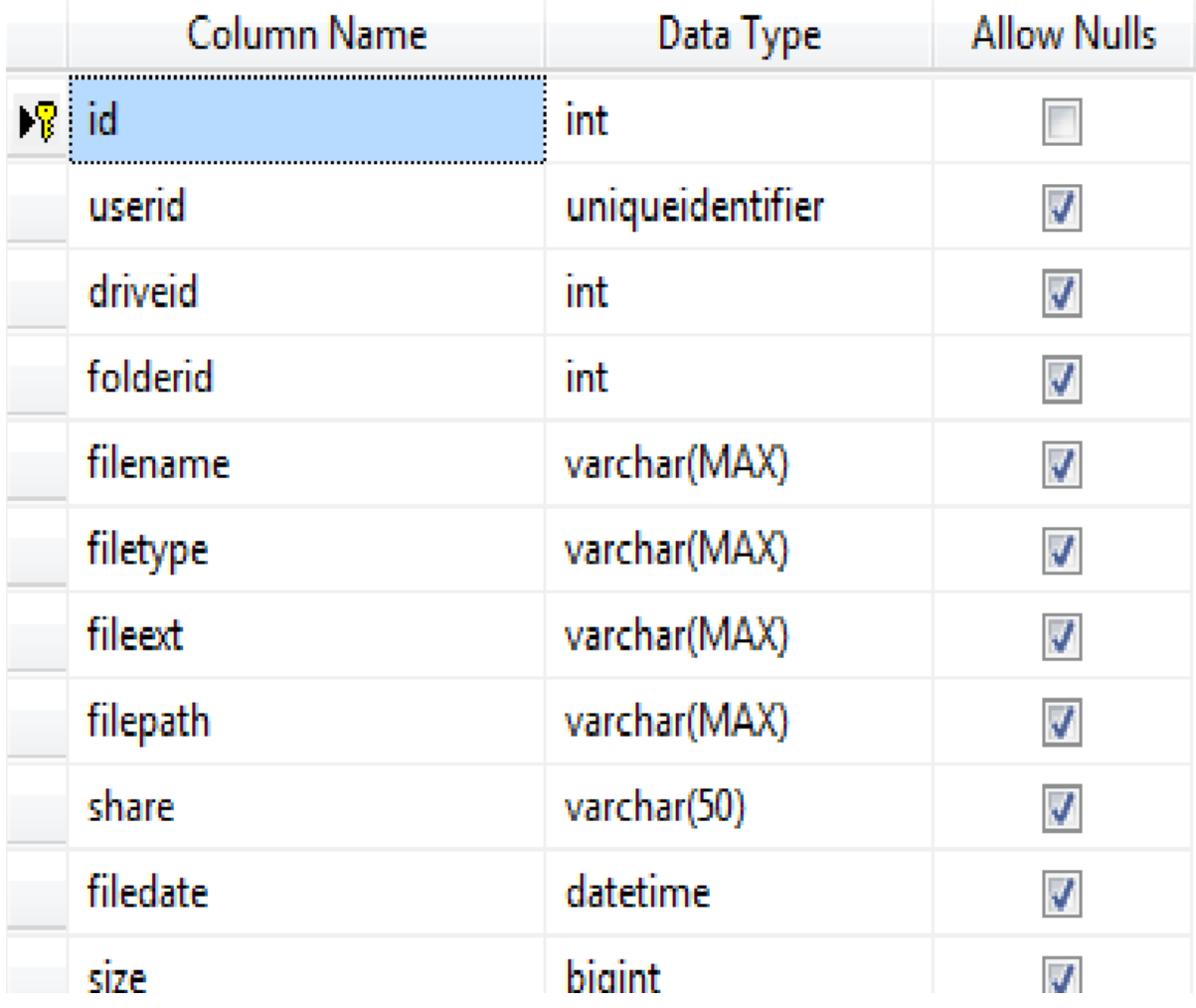

## **7. User Drive Table**

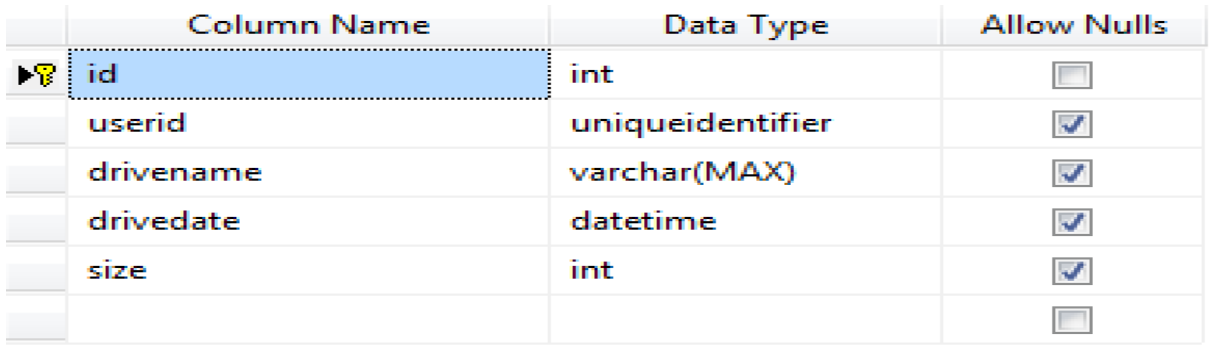

# **8. User Policy Table**

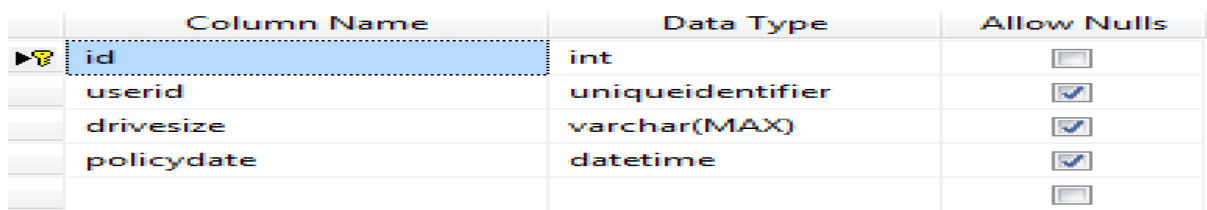

## **9. Users Table**

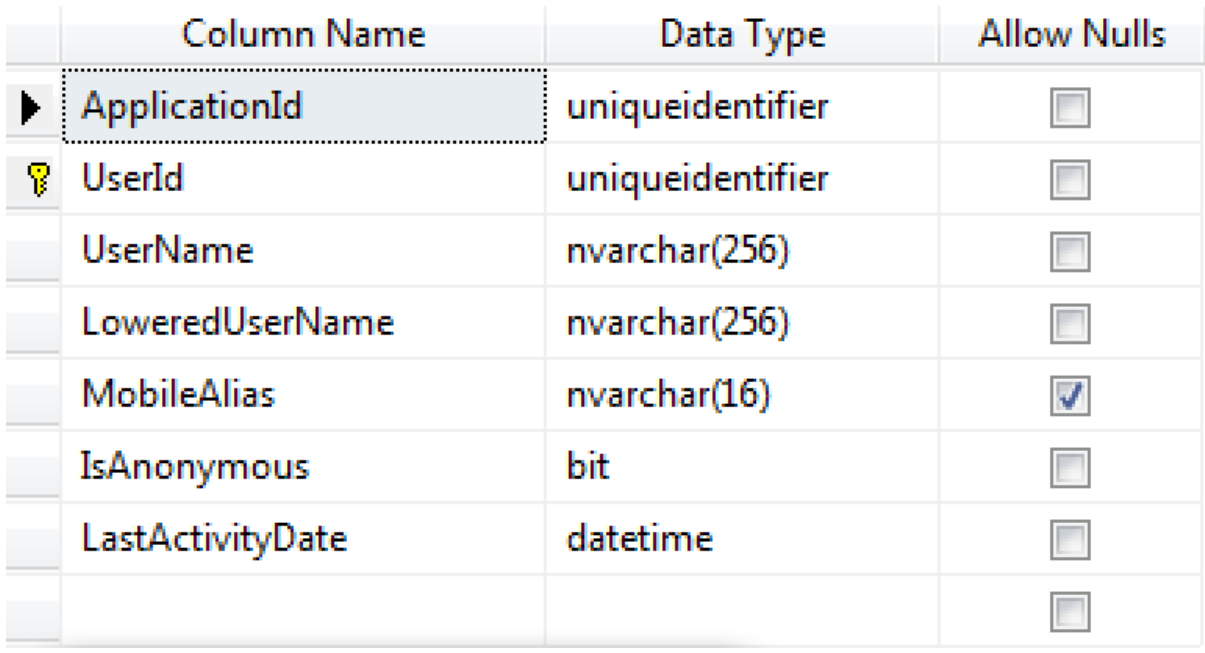

## **10. Roles Table**

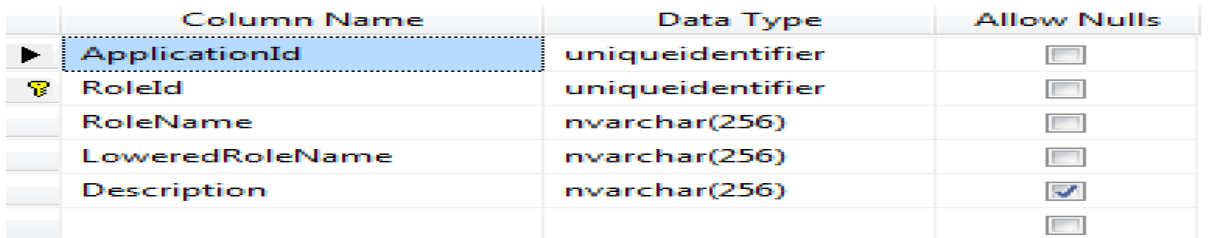

#### **11. Profile Table**

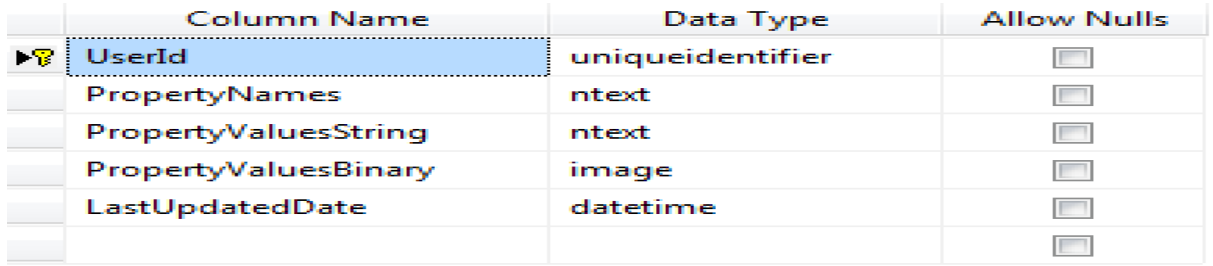

## **12. Membership Table**

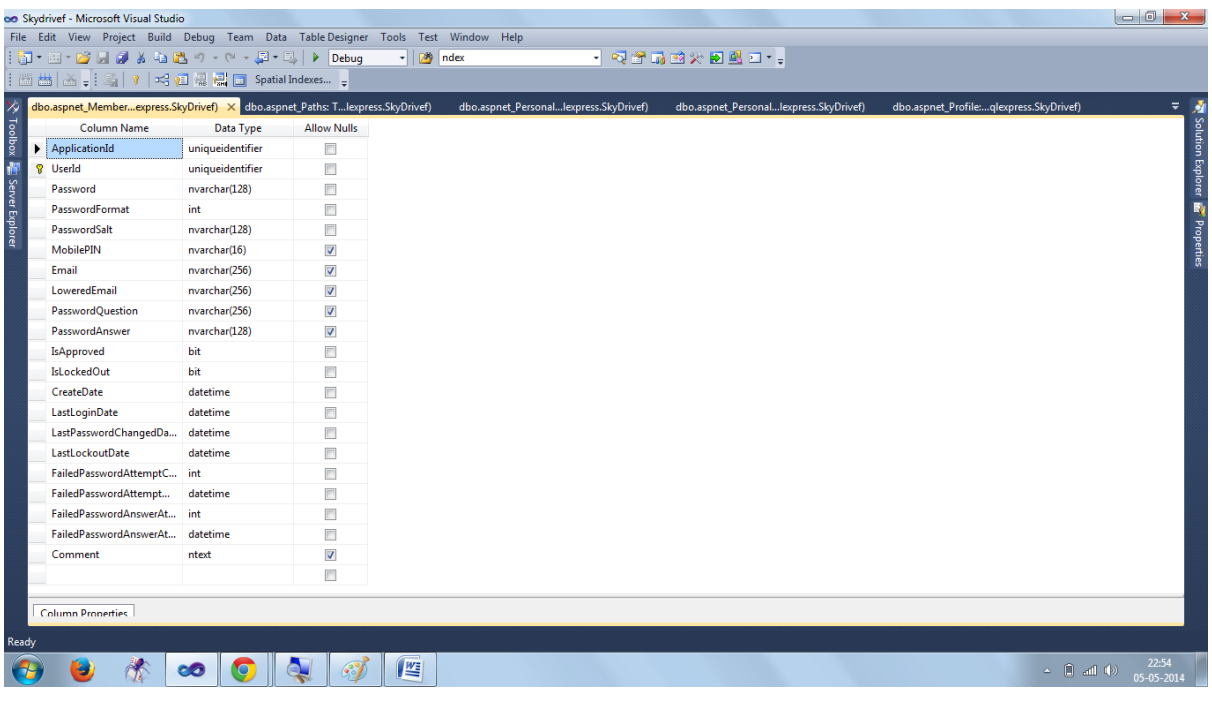

# **5 Input-Output forms (Screen Layout)**

# **Registration Page**

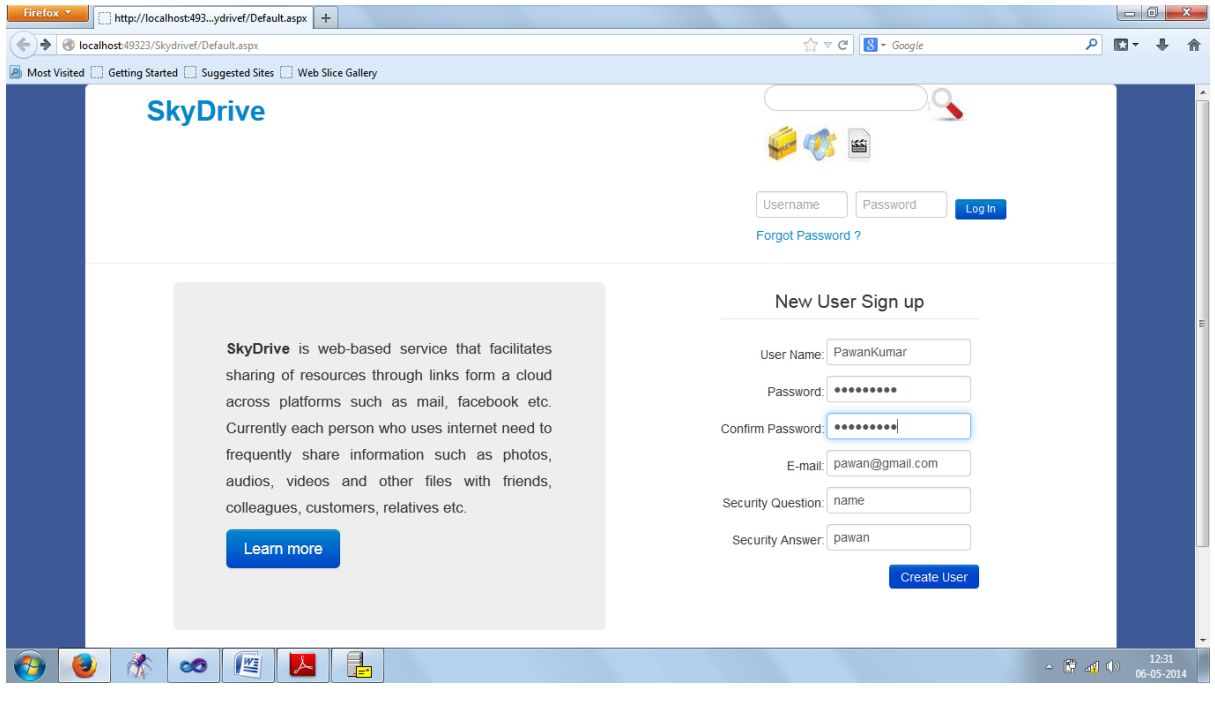

**Login Page** 

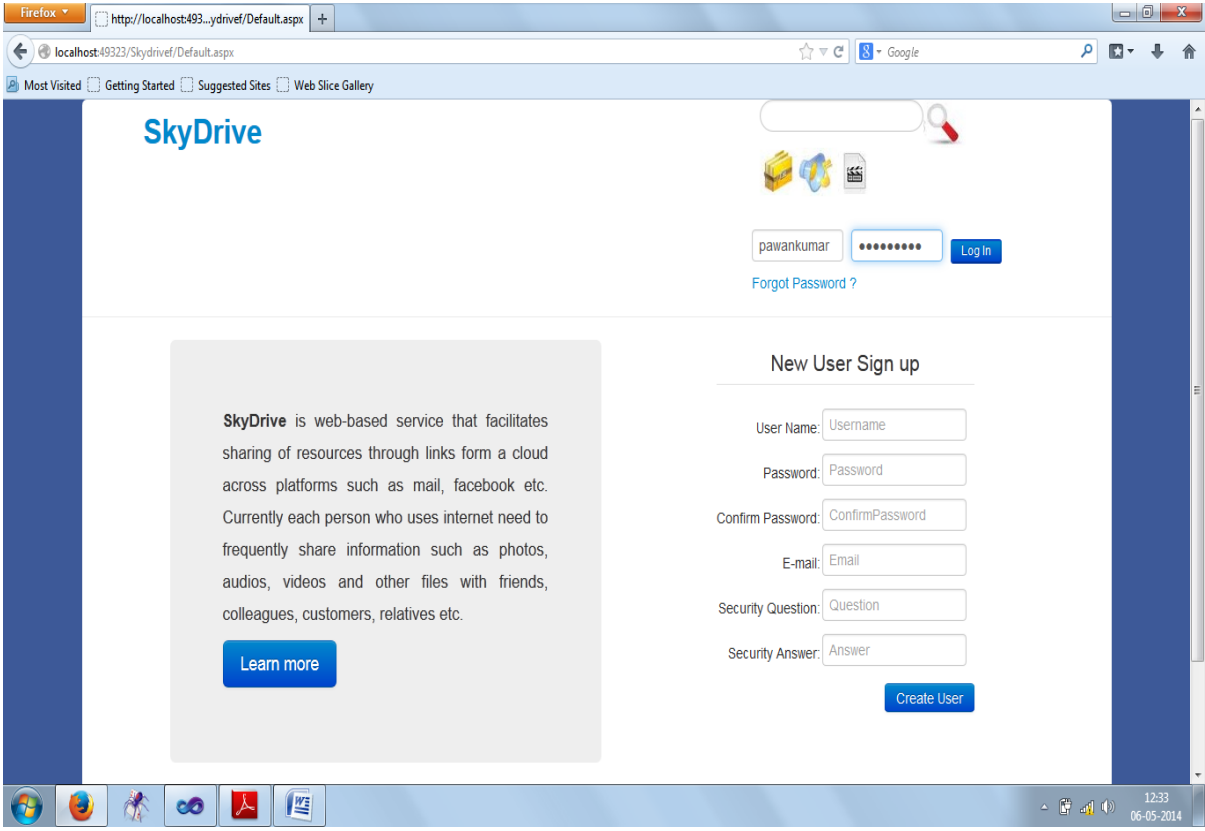

#### **Home Page**

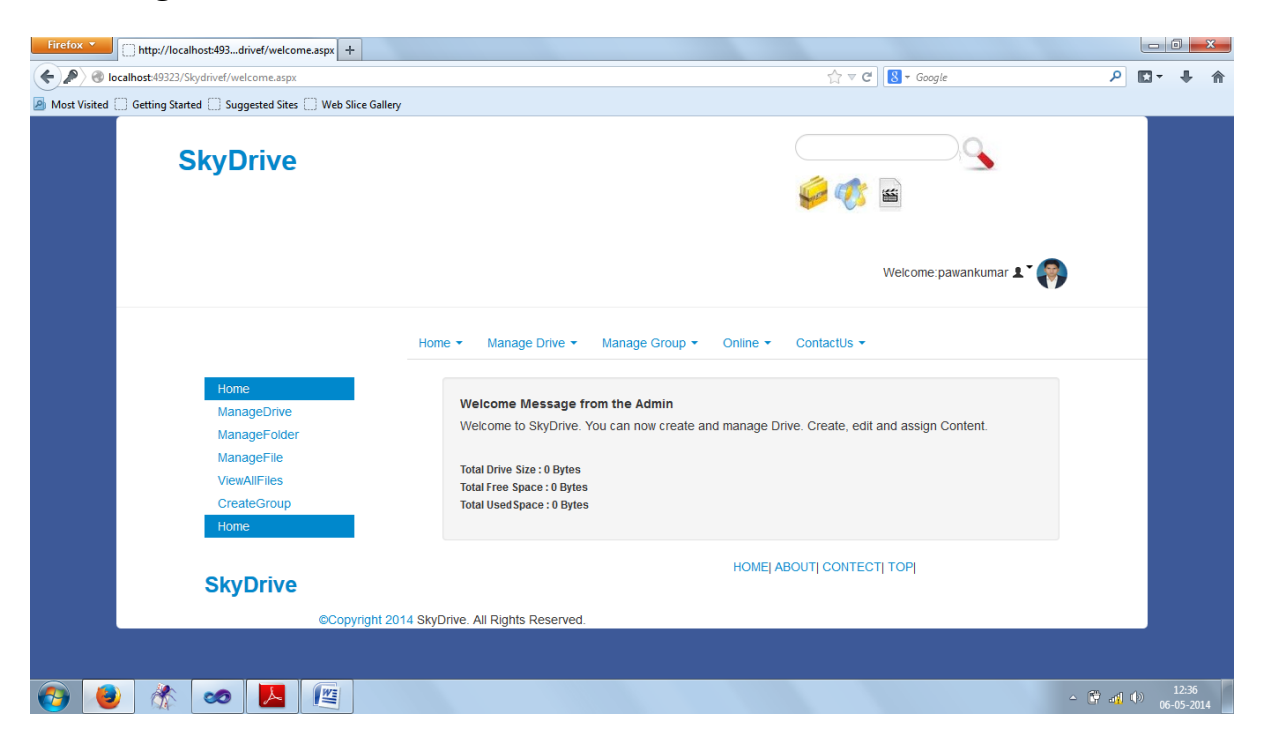

## **Manage Drive Page**

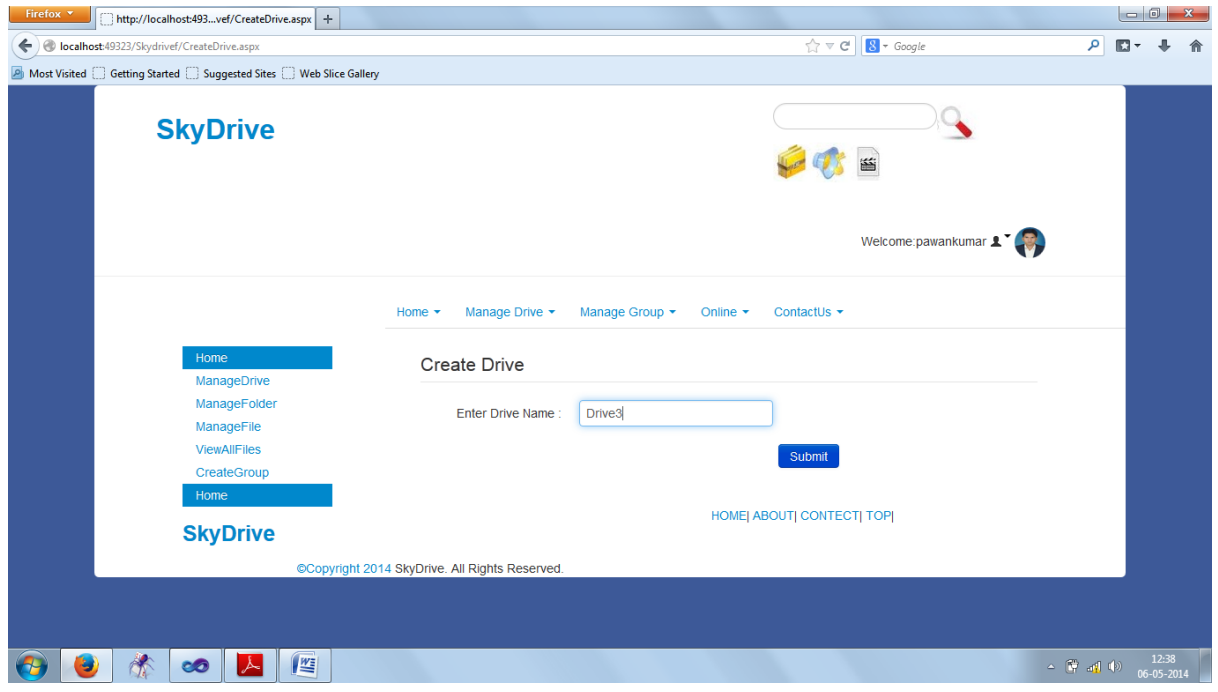

# **Manage Folder Page**

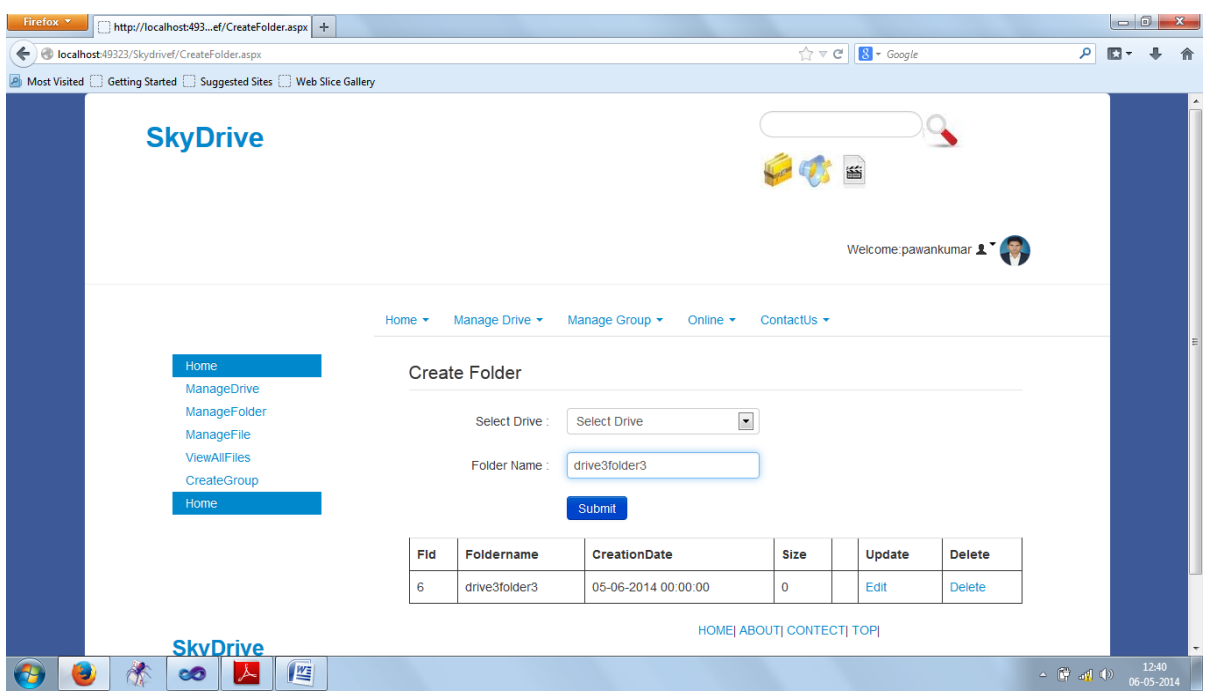

# **Manage File Page**

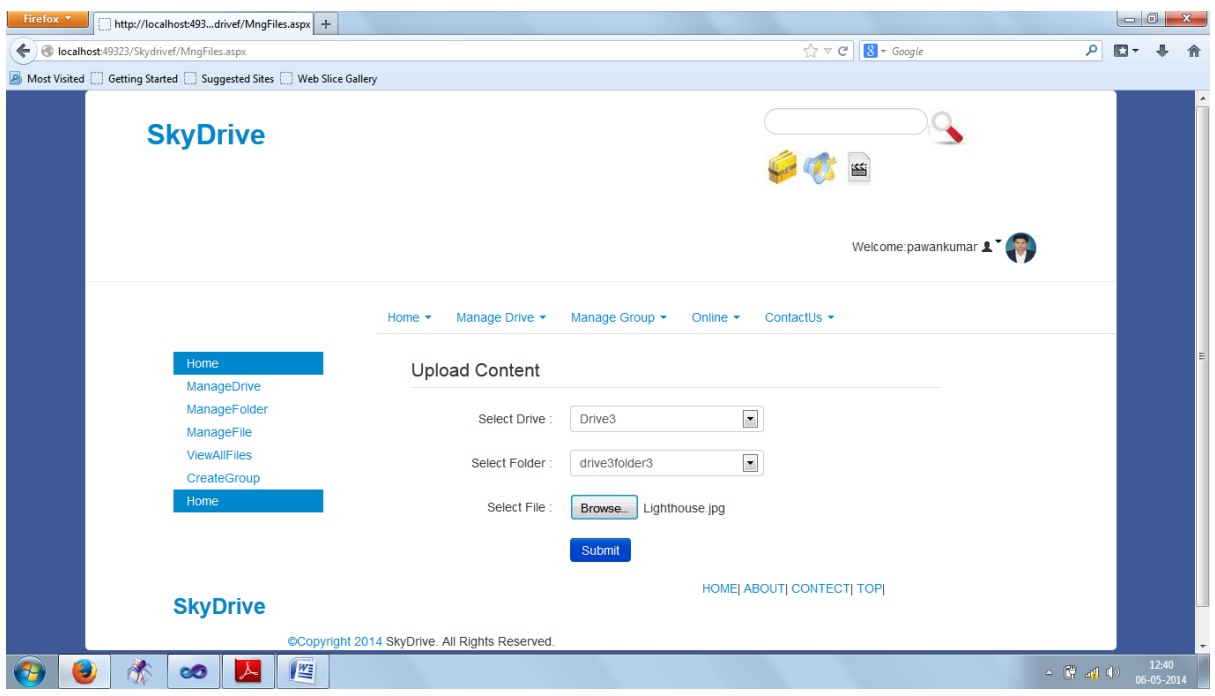

# **View All File Page**

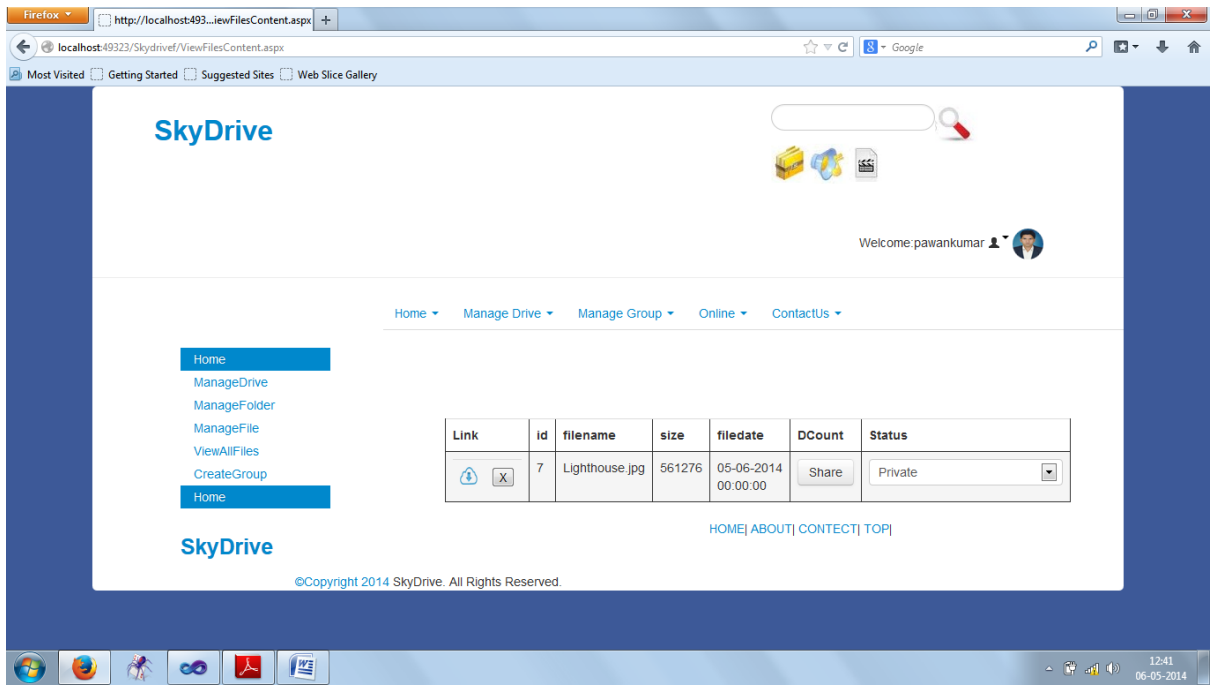

# **Create Group Page**

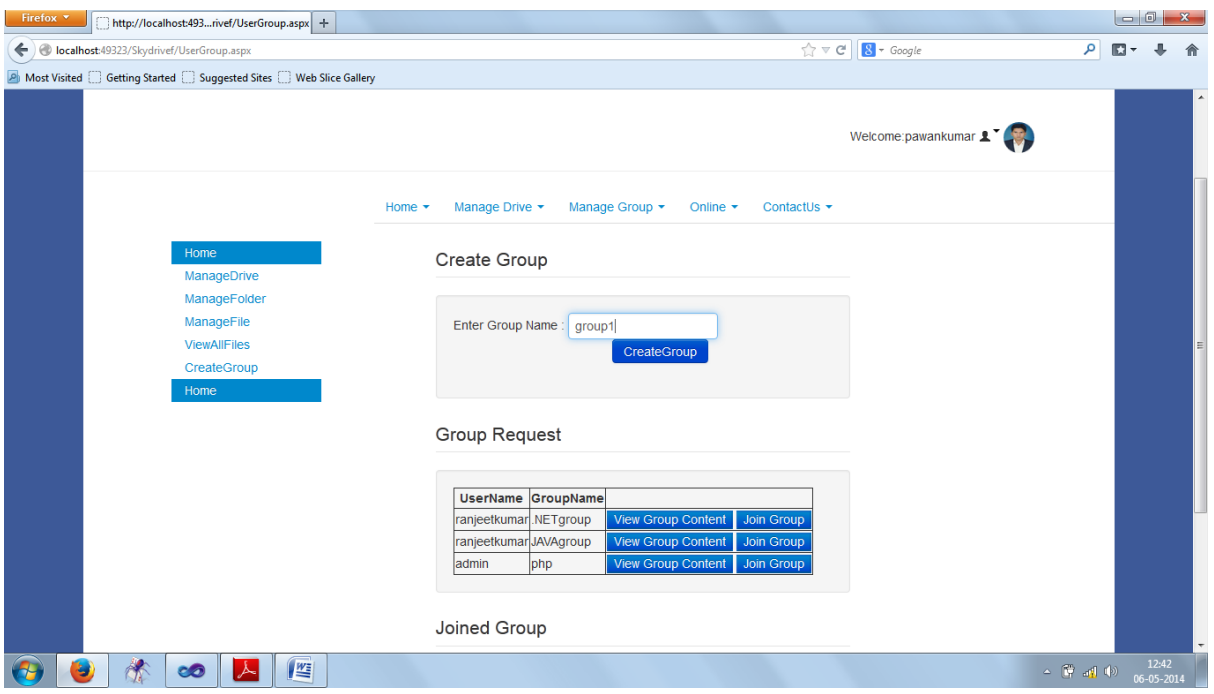

# **View Content Page**

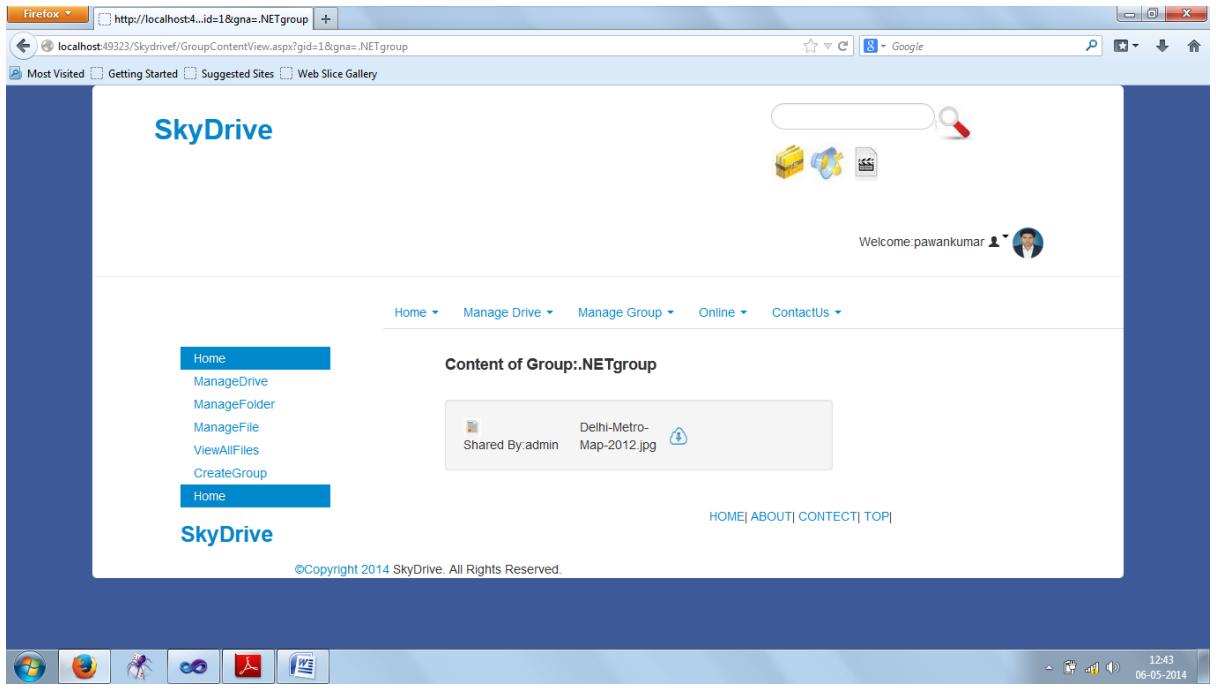

## **Share Page**

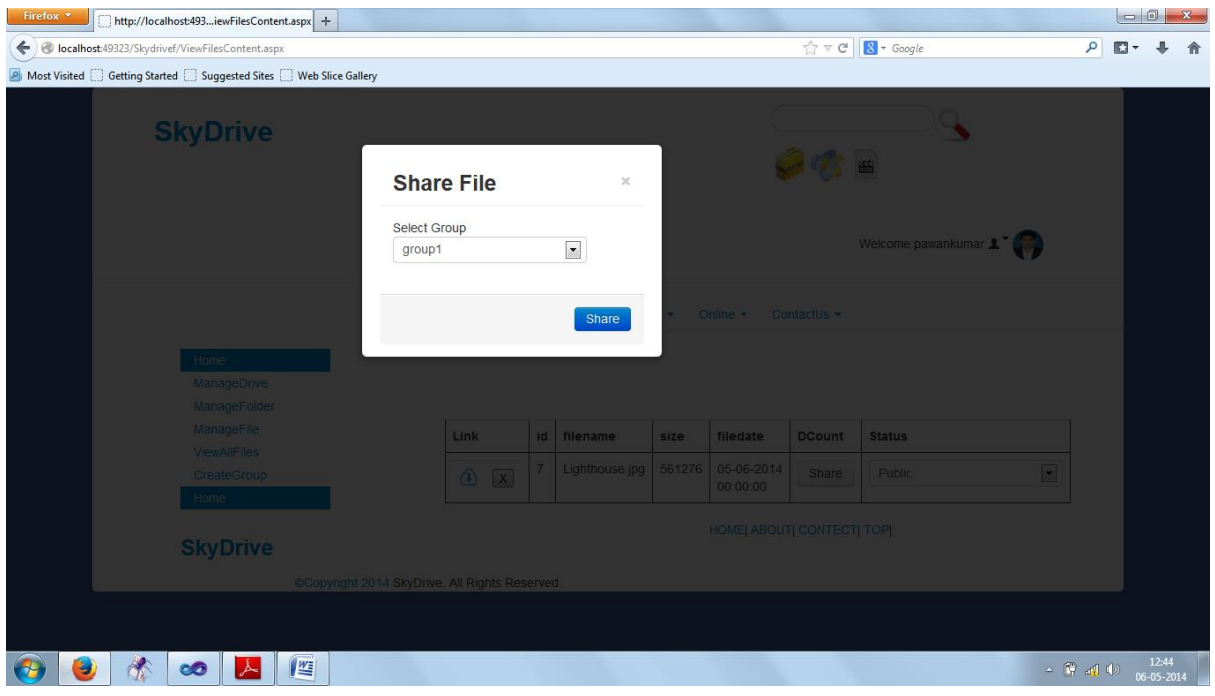

# **Join Group Page**

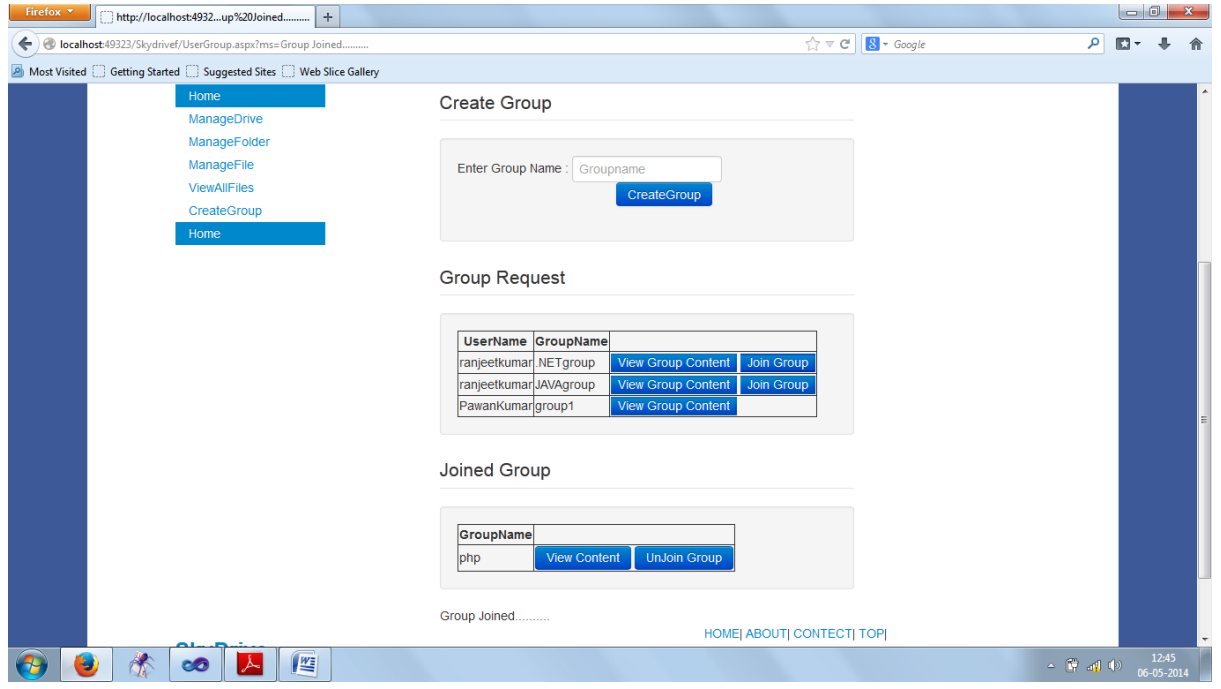

**Policy Page**

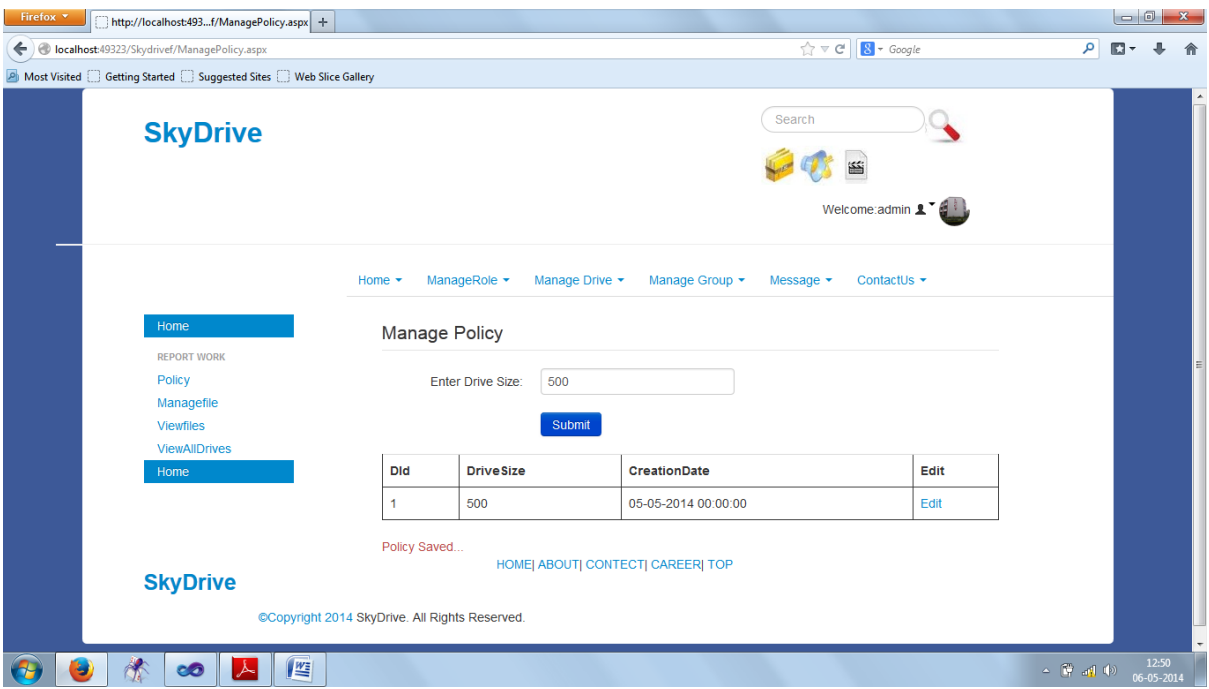

# **Create Role Page**

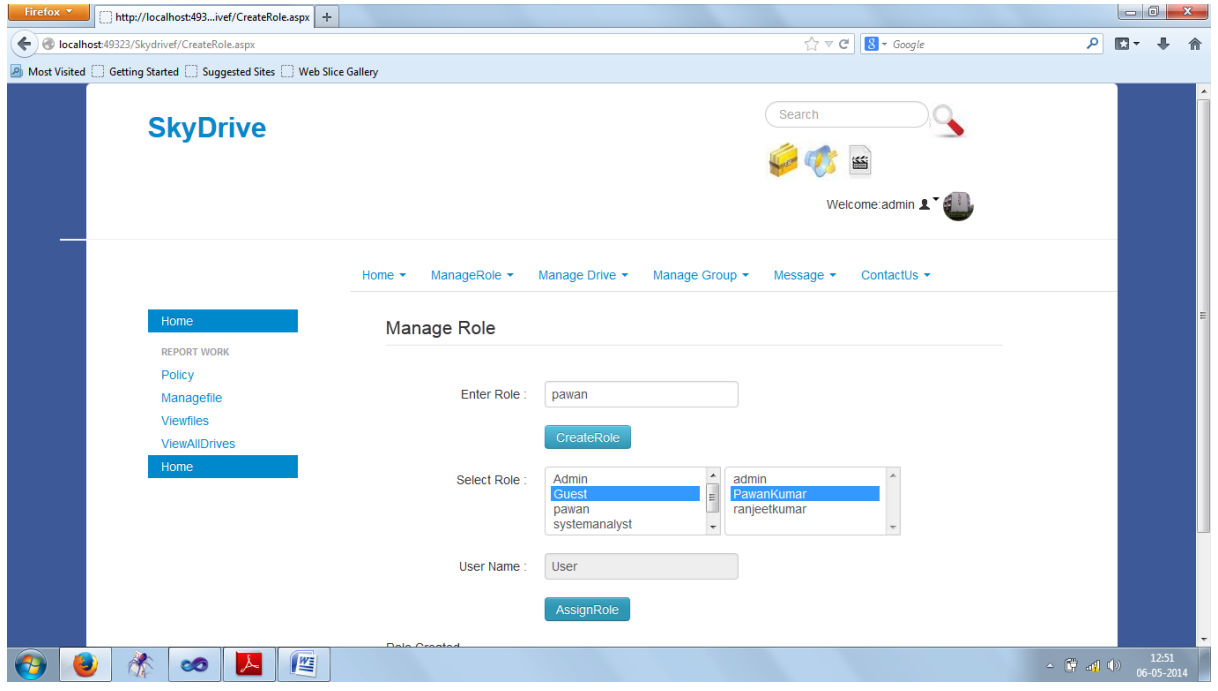

**User Block Unblock Page**

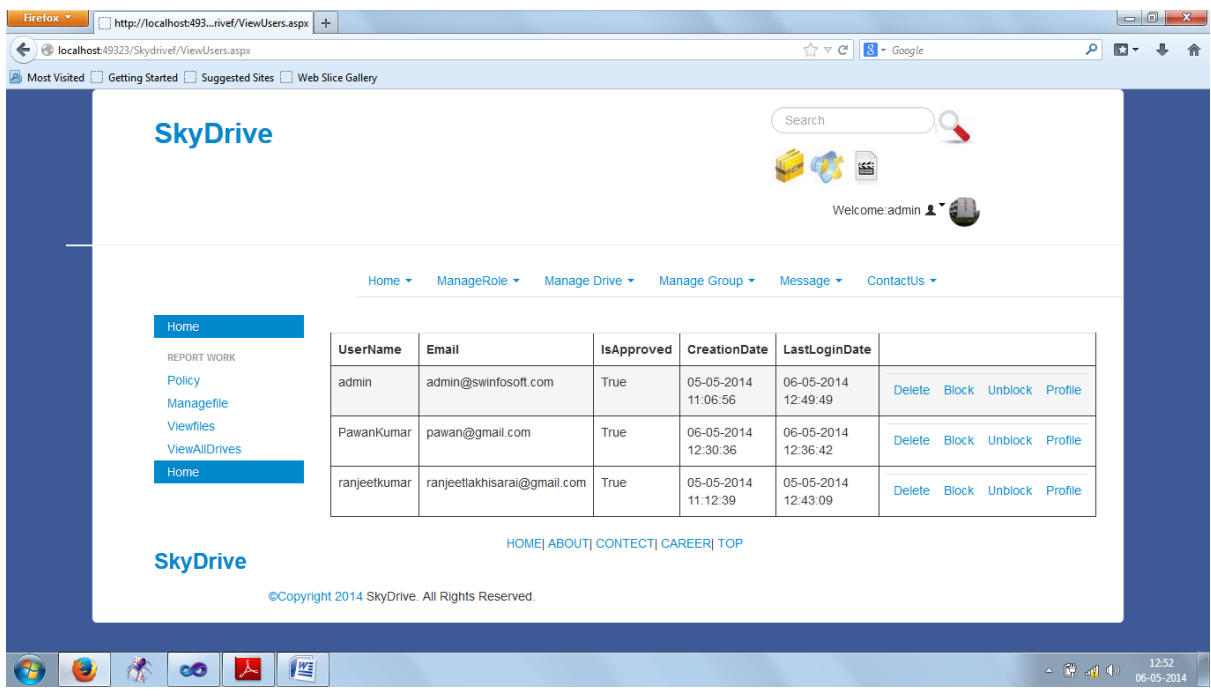

# **Block Group Page**

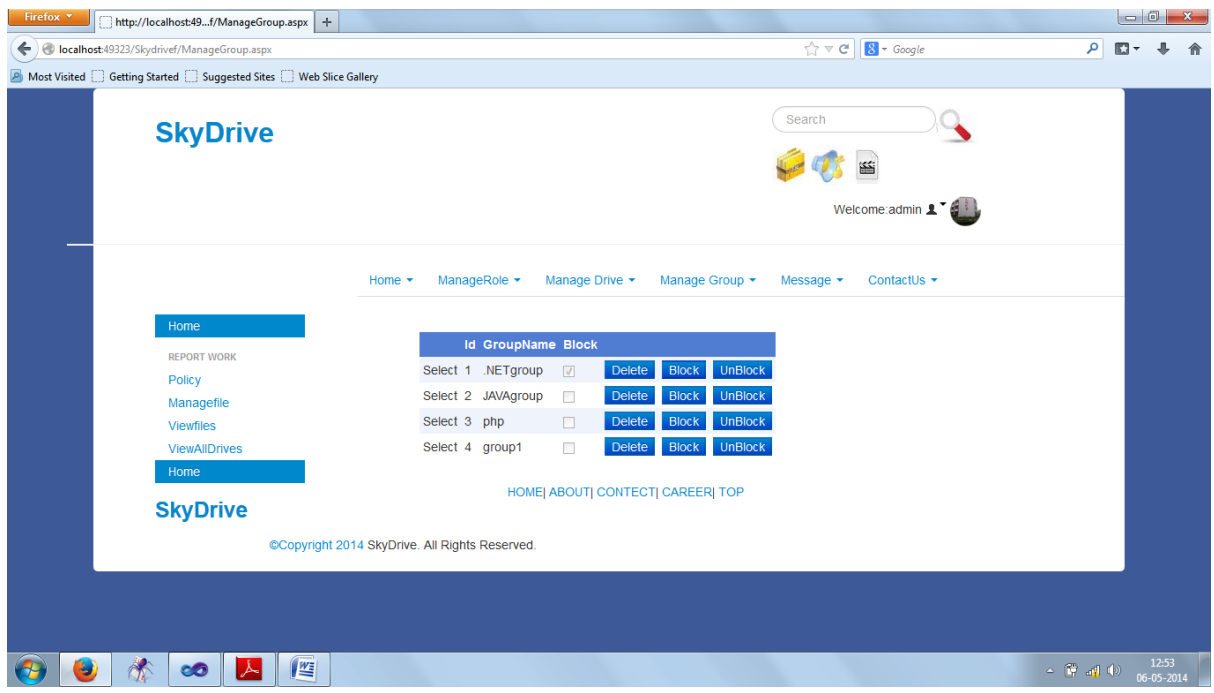

**Online Chatting Page**

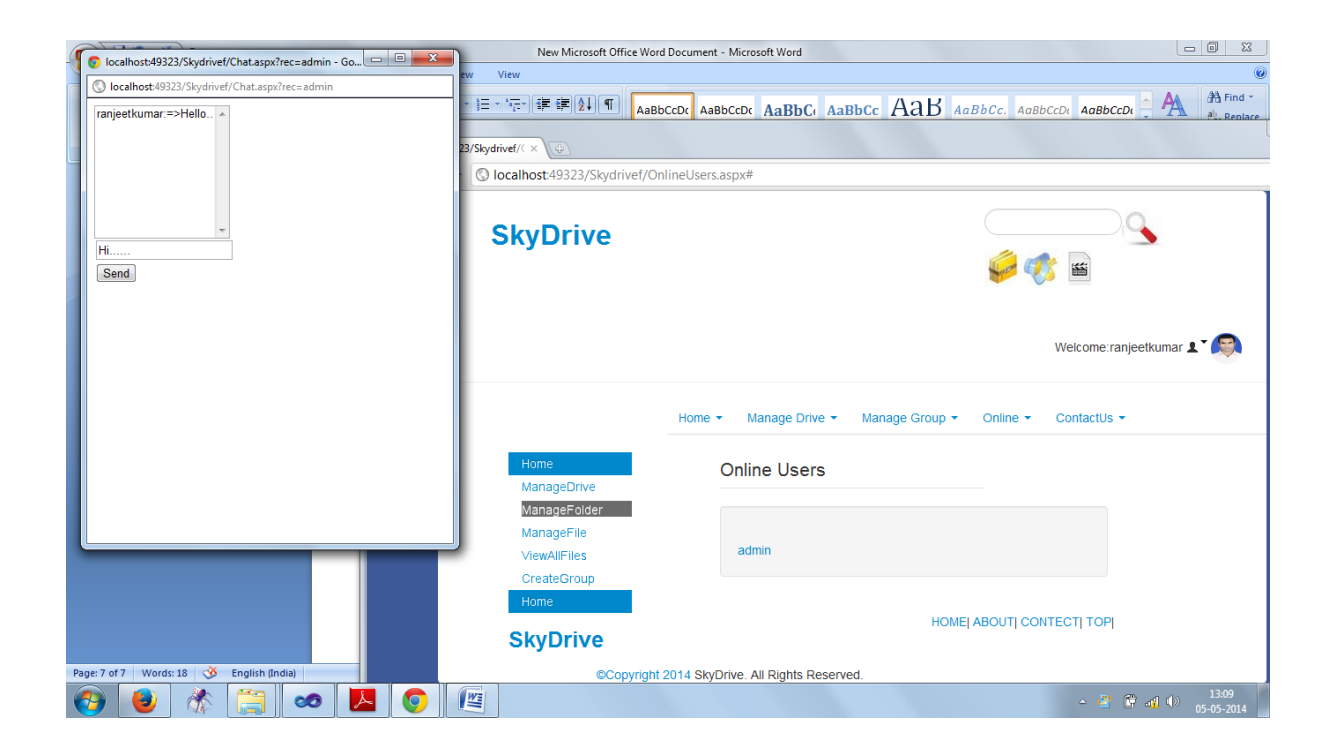

## **6. Coding**

**This is the coding for New User Registration. New user is verified by mail id.**  using System; using System.Collections.Generic; using System.Linq; using System.Web; using System.Web.UI; using System.Web.UI.WebControls; using System.Web.Security; using System.Collections; using System.Net.Mail; using System.Net; public partial class NewUser : System.Web.UI.Page { protected void Page\_Load(object sender, EventArgs e) { TableCreator.CreateTable(); } protected void Login1\_LoggedIn(object sender, EventArgs e)  $\left\{\right\}$  ManageUpLoad.CreateUserFolder(this); MembershipUser mu = ManageRoles.SearchUser(Login1.UserName);

```
Session['mid"] = mu.Email; Session["un"] = Login1.UserName;
     ArrayList uli = (ArrayList)Application["uli"];
    if (uli == null) {
       uli = new ArrayList();
        uli.Add(Login1.UserName);
       Application['uli'] = uli; }
     else
     {
            uli.Add(Login1.UserName);
       Application['uli'] = uli; }
     Response.Redirect("welcome.aspx");
   }
   protected void CreateUserWizard1_CreatedUser(object sender, EventArgs e)
\{ ManageRoles.AssignRole(CreateUserWizard1.UserName);
    SmtpClient sm = new SmtpClient("127.0.0.1", 25);MailMessage ms = new MailMessage);
    ms.From = new MailAddress("admin@skydrive.com");
     string eml = CreateUserWizard1.Email;
     ms.To.Add(new MailAddress(eml));
     ms.Subject = "Account info from SkyDrive.com";
    ms.Body = "your User name=" + CreateUserWizard1.UserName + "<br/>/Ar&gt;And Password=" +"CreateUserWizard1.Password + "<br> <a
href='http://localhost:1051/Skydrive/ActiveUser.aspx?usp=" + CreateUserWizard1.UserName + 
"'>Click hear for Login</a>" +
    "<br><br><br><br><br>
    "Disclaimer :\langlebr>" +
    "You have received this email as a member of SkyDrive.com \text{>''} +
     "Please add admin@SkyDrive.com to your address book to ensure delivery into your 
inbox.<br>br> " + "SkyDrive.com will never share your personal info with a 3rd party. This email follows 
SkyDrive.com's Privacy Policy.<br>" +
     "SkyDrive.com is not responsible for content other than it's own and makes no warranties or 
guarantees about the products or services that are advertised.\langle br \rangle \langle br \rangle^{\dagger} + "Copyright © 2014-2015 SkyDrive.com - All Rights Reserved<br>";
    ms.IsBodyHtml = true; sm.Send(ms);
   }
}
```
#### **This is the coding of Data layer architecture by the help of this coding it creates the table into the database of sqlserver**

```
using System;
using System.Collections.Generic;
using System.Linq;
using System.Web;
using System.Configuration;
using System.Web.Management;
using System.Data;
using System.Data.SqlClient;
public class TableCreator
{
  static SqlConnection con;
  static SqlDataReader sdr;
  static SqlCommand cm;
   static DataTable dt=null;
   public static SqlConnection GetConnection()
   {
    con = newSqlConnection(ConfigurationManager.ConnectionStrings["con1"].ConnectionString);
     return con;
   }
       public static void CreateTable()
       {
     GetConnection();
     con.Open();
    cm = new SqlCommand("select * from sys.tables", con);sdr = cm.ExecuteReader;
    int x = 0;
     if (sdr.Read())
      {
       x = 0;
      }
     else
      {
       x = 1;
      }
     con.Close();
    if (x == 1)/1 {
```
string dbname = ConfigurationManager.ConnectionStrings[1].ConnectionString;

```
string s1 = dbname.Substring(dbname.IndexOf("Catalog=") + 8);
       string s2 = s1. Substring(0, s1. IndexOf(";"));
        SqlServices.Install(s2, SqlFeatures.All, 
ConfigurationManager.ConnectionStrings["con1"].ConnectionString);
        ManageRoles.CreateAdmin();
      //string t1 = "create table UploadIndex (Id int primary key identity(1,1), UserId
uniqueidentifier, FileName varchar(200)," +
        // "FileType varchar(500),FilePath varchar(500),FileExt varchar(200),GroupId 
int,Share varchar(50),DCount int,ShareCount int)";
       //string t2 = "create table DownLoadStat (Id int primary key identity(1,1),UserId
uniqueidentifier,IndexId int)";
       string t3 = "create table UserGroup (Id int primary key identity(1,1), UserId
uniqueidentifier,GroupName varchar(200),Block bit)";
       string t4 = "create table UserJoinGroup (Id int primary key identity(1,1),JoinUserId
uniqueidentifier,GroupID int)";
       string t5 = "create table UserShareGroup (Id int primary key identity(1,1),ShareUserId
uniqueidentifier,GroupID int,FilePath varchar(500))";
       GetConnection();
        con.Open();
        string q;
       cm = new SqCommand(t3, con);
        cm.ExecuteNonQuery();
       cm = new SqCommand(t4, con);
        cm.ExecuteNonQuery();
       cm = new SqCommand(t5, con);
        cm.ExecuteNonQuery();
       q ="create table drivepolicy (id int primary key identity(1,1)," +
           "userid uniqueidentifier, drivesize varchar(max),policydate datetime)";
       cm = new \, SqCommand(q, con);
        cm.ExecuteNonQuery();
       q = "create table userdrive (id int primary key identity(1,1)," +
           "userid uniqueidentifier, drivename varchar(max),drivedate datetime,size int)";
       cm = new SqCommand(q, con);
        cm.ExecuteNonQuery();
       q = "create table userfolder (id int primary key identity(1,1)," +
           "userid uniqueidentifier, driveid int,foldername varchar(max),folderdate datetime, size 
int)";
       cm = new SqCommand(q, con);
        cm.ExecuteNonQuery();
       q = "create table userfiles (id int primary key identity(1,1)," +
          "userid uniqueidentifier, driveid int,folderid int,filename varchar(max),filetype 
varchar(max)," +
          "fileext varchar(max),filepath varchar(max),share varchar(50),filedate datetime, size 
bigint,downcount bigint)";
       cm = new SqlCommand(q, con); cm.ExecuteNonQuery();
```

```
 con.Close();
      }
        }
   public int SelectCount(System.Web.UI.WebControls.ObjectDataSourceSelectingEventArgs e)
   {
      return e.Arguments.TotalRowCount;
   }
   public static int
GetSelectCount(System.Web.UI.WebControls.ObjectDataSourceSelectingEventArgs e)
   {
    //dt = GetTable(): return e.Arguments.TotalRowCount;
   }
}
public class Tada
{
   public int Id { set; get; }
   public string Name { set; get; }
   public int Salary { set; get; }
}
```
**This is the coding of Web.config file by the help of this coding it manages the connections,handlar and also manages the membership control .**

```
\langle?xml version="1.0"?>
\left\langle \cdot \right\rangle --
  For more information on how to configure your ASP.NET application, please visit
  http://go.microsoft.com/fwlink/?LinkId=169433
  -->
<configuration>
  <location path="error.aspx">
   <system.web>
     <authorization>
     \langle allow users="*"/> </authorization>
   </system.web>
  </location>
  <location path="default.aspx">
   <system.web>
     <authorization>
```

```
\langle allow users="*"/> </authorization>
  </system.web>
 </location>
 <location path="Aboutus.aspx">
  <system.web>
   <authorization>
    <allow users="*"/>
   </authorization>
  </system.web>
 </location>
 <location path="Contectus.aspx">
  <system.web>
   <authorization>
   \langleallow users="*"/> </authorization>
  </system.web>
 </location>
 <location path="DownloadFile.aspx">
  <system.web>
   <authorization>
    <allow users="*"/>
   </authorization>
  </system.web>
 </location>
 <location path="SearchView.aspx">
  <system.web>
   <authorization>
    <allow users="*"/>
   </authorization>
  </system.web>
 </location>
 <location path="image">
  <system.web>
   <authorization>
    <allow users="*"/>
   </authorization>
  </system.web>
 </location>
 <location path="userreg.aspx">
  <system.web>
   <authorization>
    <allow users="*"/>
   </authorization>
  </system.web>
 </location>
```

```
 <appSettings>
  \alphadd key="host" value="127.0.0.1"/>
   <add key="port" value="25"/>
  </appSettings>
  <connectionStrings>
  <add name="con1" connectionString="Data Source=.\sqlexpress;Initial
Catalog=test4;Integrated Security=True;Pooling=False"
providerName="System.Data.SqlClient"/>
</connectionStrings>
  <!--<system.webServer>
   <security>
    <requestFiltering>
     <requestLimits maxAllowedContentLength="2147483648" />
   \langlerequestFiltering>
   </security>
  </system.webServer>-->
  <system.web>
   <compilation debug="true" targetFramework="4.0">
  </compilation>
   <customErrors mode="On" redirectMode="ResponseRedirect"
defaultRedirect="~/error.aspx"/>
   <authentication mode="Forms">
    <forms defaultUrl="~/default.aspx" loginUrl="~/login.aspx"/>
   </authentication>
   <!--<authorization>
    <deny users="?"/>
   </authorization>-->
   <roleManager defaultProvider="sqlrol1" enabled="true">
    <providers>
    <add name="sqlrol1" type="System.Web.Security.SqlRoleProvider"
connectionStringName="con1"/>
    </providers>
   </roleManager>
   <httpRuntime maxRequestLength="50246026" enable="true" executionTimeout="90"/>
   <sessionState mode="InProc" timeout="15"/>
   <membership defaultProvider="sqlpro1">
    <providers>
    <add name="sqlpro1" type="System.Web.Security.SqlMembershipProvider"
connectionStringName="con1"/>
    </providers>
   </membership>
```

```
 <profile enabled="true" defaultProvider="sqlprf1">
```

```
 <providers>
```

```
 <add name="sqlprf1" type="System.Web.Profile.SqlProfileProvider"
connectionStringName="con1"/>
```

```
 </providers>
   <properties>
    <add name="UserName" type="System.String"/>
    <add name="UserMailId" type="System.String"/>
    <add name="UserMobilNo" type="System.String"/>
    <add name="UserAddress" type="System.String"/>
    <add name="UserCity" type="System.String"/>
    <add name="UserDob" type="System.String"/>
    <add name="UserGender" type="System.String"/>
    <add name="UserImage" type="System.Byte[]"/>
   </properties>
  </profile>
  <httpHandlers>
   <add type="App.BlockHandler" verb="*" path="Block"/>
   <add type="App.UnBlockHandler" verb="*" path="UnBlock"/>
   <add type="App.CheckDriveHandler" verb="*" path="checkdrive"/>
   <add type="App.CheckFolder" verb="*" path="checkfolder"/>
  </httpHandlers>
 </system.web>
 <system.net>
  <mailSettings>
   <smtp from="admin@SkyDrive.com">
   \lenetwork host="127.0.0.1" port="25"/>
   </smtp>
  </mailSettings>
```

```
 </system.net>
</configuration>
```
## **7. Bibliography**

#### **Websites**

- i. www.msdn.com
- ii. [www.w3schools.com](http://www.w3schools.com/)
- iii. [www.asp.net/hosting](http://www.asp.net/hosting)
- iv. **aspnet**hosting2go.com
- v. stackoverflow.com
- vi. www.dreamincode.net

## **Books**

- i. ASP.NET 4.0 (TATA McGraw) Hill Edition.
- ii. Pro ASP.NET in C# 2010 (Mathew) by Apress Publisher.
- iii. SP.NET Beginners

[Professional ASP.NET 3.5 AJAX](http://www.amazon.com/gp/product/0470392177?ie=UTF8&tag=dotcomandsqlc-20&linkCode=as2&camp=1789&creative=390957&creativeASIN=0470392177)

Thanks You